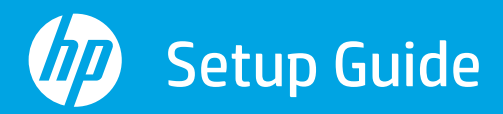

Руководство по установке Kurulum Kılavuzu

Реттеу нұсқаулығы Vodič za podešavanje Посібник із налаштування

Guide de configuration Guia de instalação

دليل الإعداد

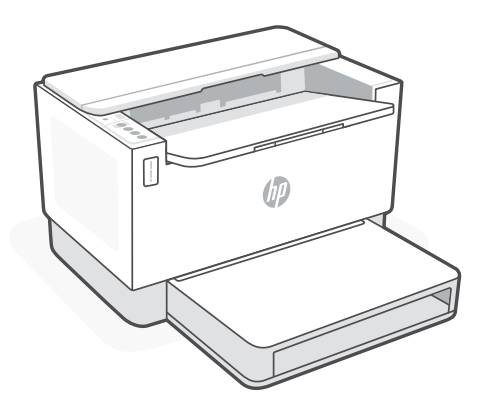

## HP LaserJet Tank

150x, 250x series

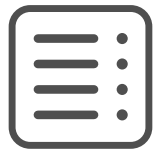

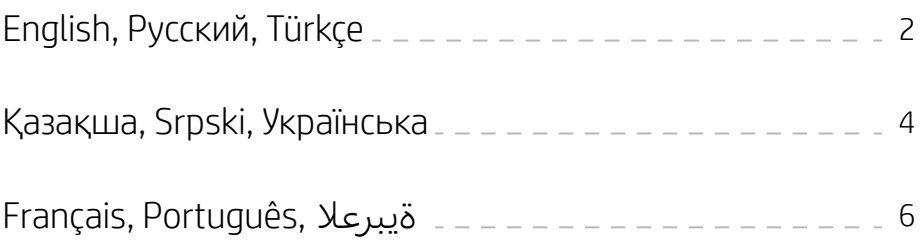

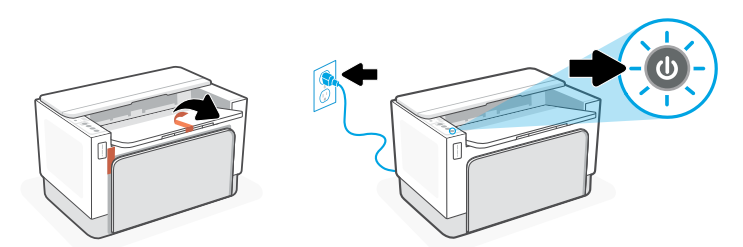

**EN** Remove all packaging and tape. Plug in and power on the printer.

- **RU** Удалите упаковку и ленту. Подключите принтер к розетке и включите его.
- **TR** Tüm ambalaj ve bantları çıkarın. Fişi prize takın ve yazıcıyı açın.

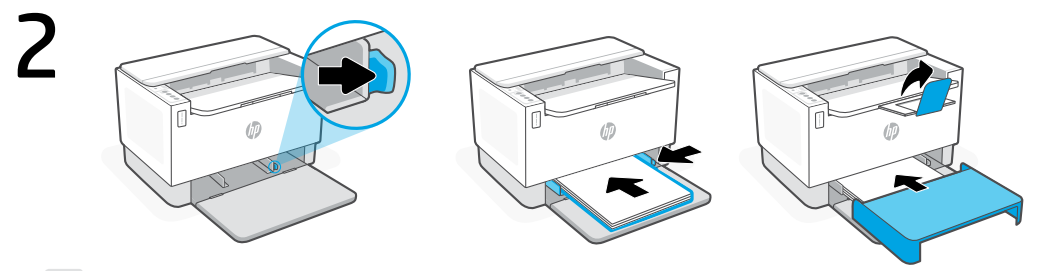

- **EN** Adjust guides, load paper and slide the tray cover into place. Open the output tray extender.
- Отрегулируйте положение направляющих, загрузите бумагу и установите на место крышку лилотрегулируйте положение направляющих, загрузі<br>«Дотка. Выдвиньте расширитель выходного лотка.
- **TR** Kılavuzları ayarlayın, kağıt yerleştirin ve tepsi kapağını yerine kaydırın. Çıkış tepsisi uzatıcısını açın.

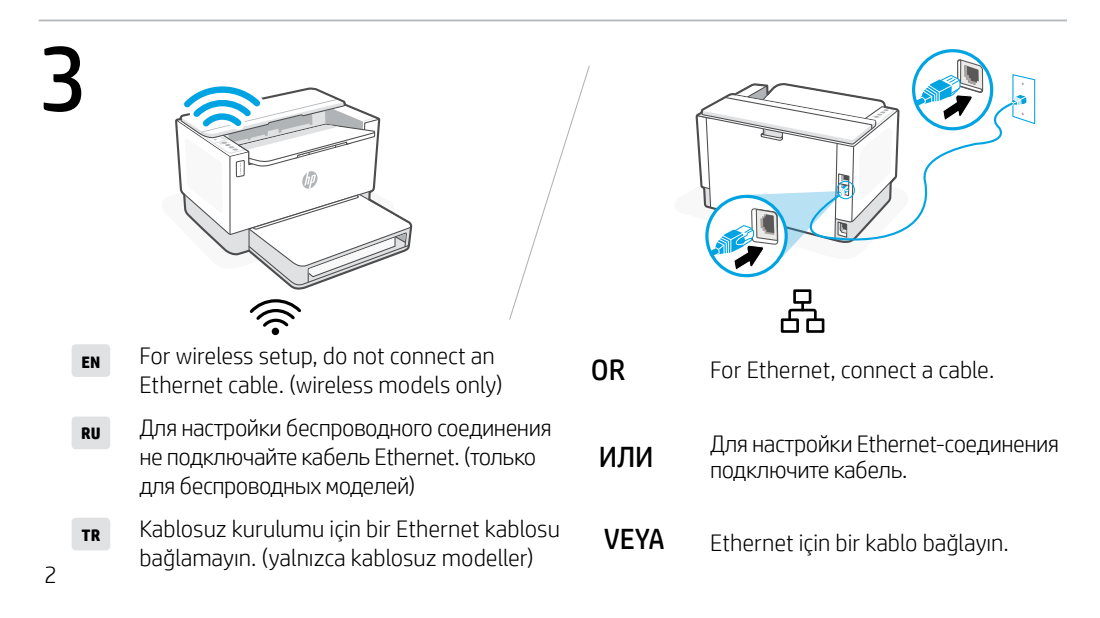

English | Русский | Türkçe

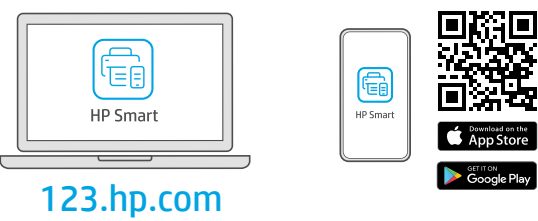

- **EN** Install the **required** HP Smart software from [123.hp.com](https://123.hp.com) or your app store on a computer or mobile device.
- Установите необходимое программное обеспечение HP Smart с веб-сайта [123.hp.com](https://123.hp.com) или из магазина приложений на вашем компьютере или мобильном устройстве. **RU**
- **TR** Gerekli HP Smart yazılımını [123.hp.com](https://123.hp.com) adresinden veya uygulama mağazanızdan bir bilgisayara veya mobil aygıta yükleyin.

5 Follow instructions in HP Smart to connect the printer to a network and finish setup.

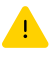

**EN**

4

- See Reference Guide for Wi-Fi troubleshooting and tips. If connecting the printer to Wi-Fi, your computer or mobile device must be near the printer during setup.
- Чтобы подключить принтер к сети и завершить настройку, следуйте указаниям в HP Smart. **RU**

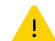

Советы по устранению неполадок и рекомендации по настройке Wi-Fi см. в справочном руководстве. Если принтер требуется подключить к Wi-Fi, в процессе настройки ваш компьютер или мобильное устройство должны находиться рядом с принтером.

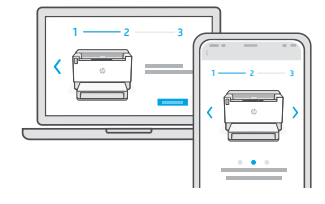

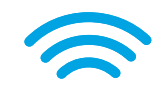

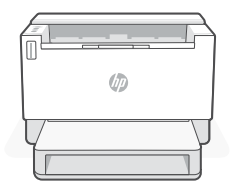

için HP Smart'taki yönergeleri izleyin. Wi-Fi sorun giderme ve ipuçları için Başvuru Kılavuzuna bakın.

**TR** Yazıcıyı bir ağa bağlamak ve kurulumu tamamlamak

Yazıcıyı Wi-Fi'a bağlıyorsanız kurulum sırasında bilgisayarınızın veya mobil aygıtınızın yazıcının yakınında olması gerekir.

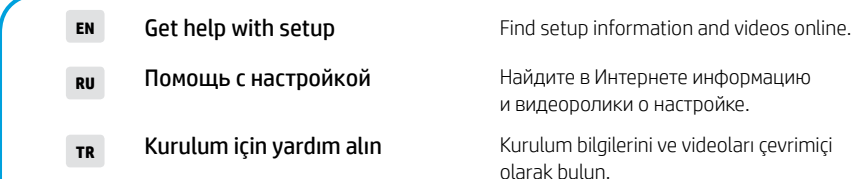

Найдите в Интернете информацию и видеоролики о настройке.

Kurulum bilgilerini ve videoları çevrimiçi

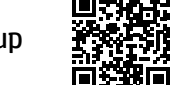

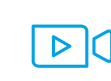

[hp.com/support/printer-setup](https://www.hp.com/support/printer-setup)

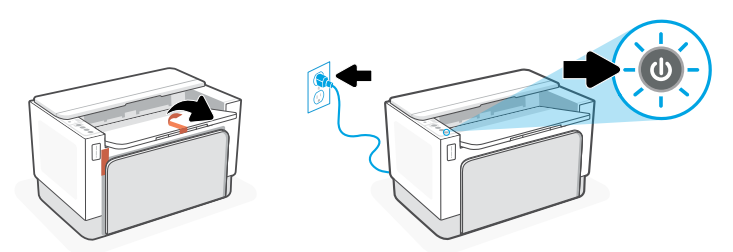

- **KK** Барлық орам мен таспаны алып тастаңыз. Принтерді ток көзіне жалғап, қуатын қосыңыз.
- **SR** Uklonite svu ambalažu i traku. Priključite štampač u struju i uključite ga.
- **UK** Зніміть пакувальний матеріал і стрічку. Підключіть принтер до живлення та ввімкніть його.

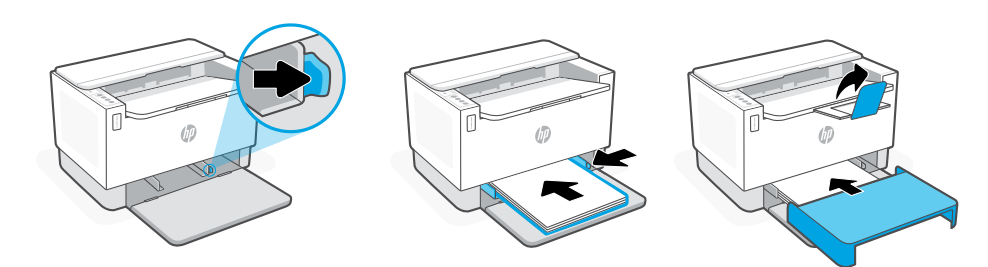

- **KK** Бағыттағыштарды реттеп, қағаз салыңыз және науа қақпағын орнына жылжытыңыз. Шығыс науа ұзартқышын ашыңыз.
- **SR** Podesite vođice, ubacite papir i vratite poklopac ležišta na mesto. Otvorite produživač izlaznog ležišta.
- **UK** Відрегулюйте напрямні, завантажте папір і поставте кришку лотка на місце. Відкрийте висувну планку вихідного лотка.

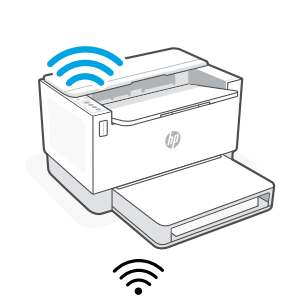

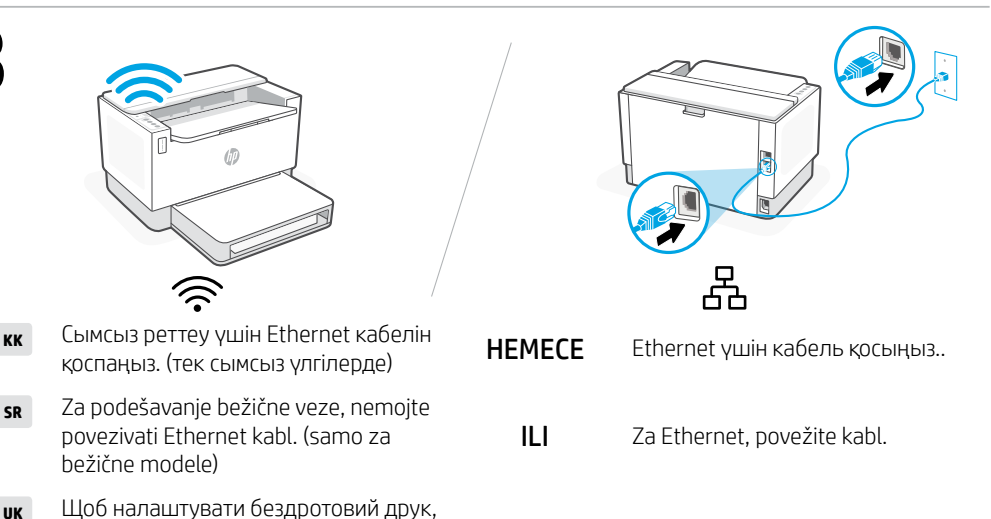

Щоб налаштувати бездротовий друк, не підключайте кабель Ethernet. (тільки на моделях із підтримкою бездротового підключення)

Za podešavanje bežične veze, nemojte povezivati Ethernet kabl. (samo za

қоспаңыз. (тек сымсыз үлгілерде)

bežične modele)

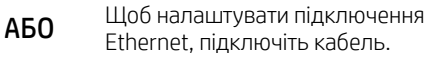

 $\Delta$ 

**SR**

**UK**

3

1

Қазақша | Srpski | Українська

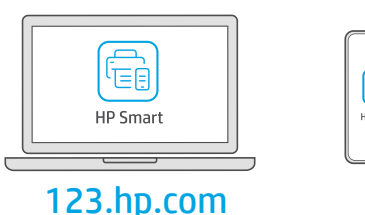

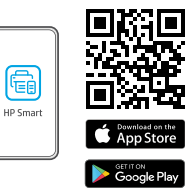

## **KK** Компьютерге немесе мобильдік құрылғыға [123.hp.com](https://123.hp.com) сайтынан немесе қолданбалар дүкенінен қажетті HP Smart бағдарламалық құралын орнатыңыз.

- Instalirajte obavezan softver HP Smart sa veb lokacije [123.hp.com](https://123.hp.com) ili iz prodavnice aplikacija na računar ili mobilni uređaj. **SR**
- **UK** Installeer de **vereiste** HP Smart-software vanaf [123.hp.com](https://123.hp.com) of uw appstore op een computer of mobiel apparaat.

Принтерді желіге қосу және реттеуді аяқтау үшін HP Smart бағдарламалық құралындағы нұсқауларды орындаңыз.

**SR**

**KK**

5

4

Wi-Fi ақаулықтарын жою туралы ақпарат және кеңестер Анықтамалық нұсқаулықта бар. Принтерді Wi-Fi желісіне қоссаңыз, компьютеріңіз немесе мобильдік құрылғыңыз реттеу кезінде принтердің жанында болуы тиіс.

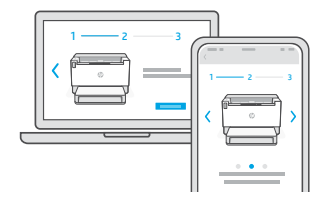

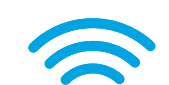

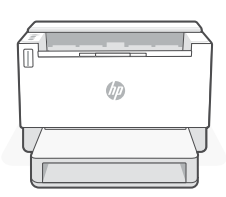

Pratite uputstva u aplikaciji HP Smart da biste povezali štampač sa mrežom i dovršili podešavanje.

Uputstva za otklanjanje problema s Wi-Fi mrežom i savete potražite u Referentnom vodiču.

Ako štampač povezujete s Wi-Fi mrežom, računar ili mobilni uređaj moraju tokom podešavanja biti u blizini štampača.

Volg de instructies in HP Smart om de printer te verbinden met een netwerk en HP+ functies te activeren. **UK**

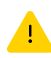

Zie de Naslaggids voor het oplossen van problemen en tips voor wifi.

Als u de printer met wifi verbindt, moet uw computer of mobiele apparaat zich tijdens de installatie in de buurt van de printer bevinden.

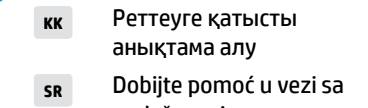

podešavanjem

**UK** Допомога з налаштуванням

Реттеу ақпараты мен бейнелерді интернеттен табыңыз.

Pronađite informacije o podešavanju i video zapise na mreži.

Ознайомтеся з інформацією про налаштування та перегляньте відео в Інтернеті.

[hp.com/support/printer-setup](https://www.hp.com/support/printer-setup)

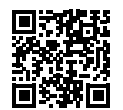

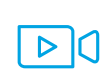

Français | Português | ةيبرعال

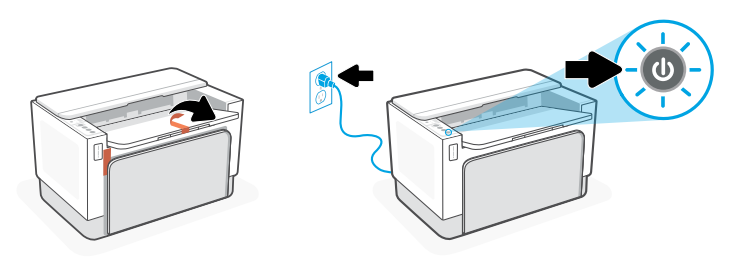

- **FR** Retirez tous les emballages et adhésifs. Branchez et allumez l'imprimante..
- Remova todas as fitas e materiais de embalagem. Conecte o cabo de alimentação e Remova todas as fita<br>e ligue a impressora.

**AR** قم بإزالة اكفة مواد التغليف والشريط. قم بتوصيل الطابعة وتشغيلها.

2  $\sqrt{d}$ 

- **FR** Réglez les guides, chargez du papier et faites glisser le capot du bac dans son emplacement. Ouvrez l'extension du bac de sortie.
- Ajuste as guias, coloque o papel e deslize a bandeja para o lugar. Abra o extensor da bandeja **PT** Ajuste as<br>de saída

ّ ِّ ل الورق، ثم ادفع غطاء الدرج في ماكنه. افتح موس **AR** ع درج استقبال المطبوعات. اضبط الموج ِ هات، وحم ֺ<u>֓</u>

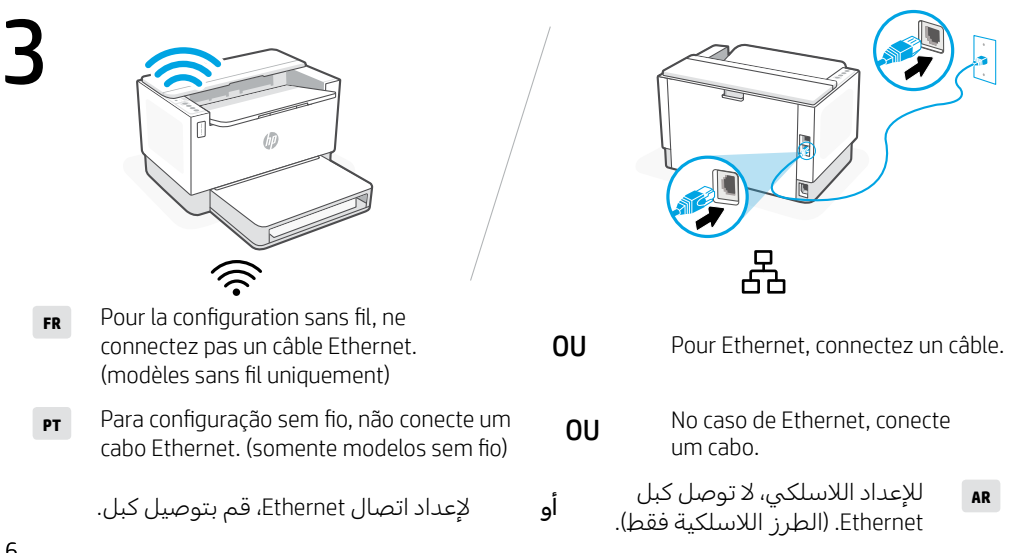

Français | Português | ةيبرعال

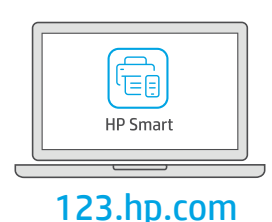

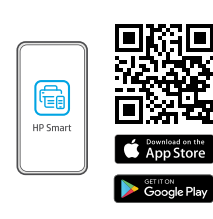

- **FR** Installez le logiciel HP Smart requis depuis le site [123.hp.com](https://123.hp.com) ou votre magasin d'applications sur un ordinateur ou un périphérique mobile.
- Instale o software HP Smart necessário de [123.hp.com](https://123.hp.com) ou da sua app store em um computador ou dispositivo móvel. **PT**

**AR** قم بتثبيت برنامج Smart HP المطلوب من موقع [com.hp123.](https://123.hp.com) أو متجر التطبيقات الخاص بك على جهاز كمبيوتر أو جهاز محمول.

Suivez les instructions dans l'application HP Smart pour connecter l'imprimante à un réseau et terminer la configuration.

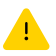

5

**FR**

4

## Consultez le Guide de référence pour des conseils de dépannage du Wi-Fi et des astuces.

Si vous connectez l'imprimante au Wi-Fi, votre ordinateur ou périphérique mobile doit se trouver à proximité de l'imprimante pendant la configuration.

Siga as instruções no HP Smart para conectar a impressora a uma rede e terminar a configuração. **PT**

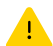

Se for conectar a impressora ao Wi-Fi, o computador ou dispositivo móvel precisará estar perto da impressora durante a configuração. Consulte o Guia de referência para ver soluções de problemas e dicas relacionadas à conexão Wi-Fi.

> **AR** اتبع اإلرشادات الموجودة في Smart HP لتوصيل الطابعة بشبكة وانهاء الإعداد.

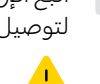

 $1 \longrightarrow 2 \longrightarrow 3$  $1 \longrightarrow 2 \longrightarrow 3$ 

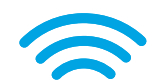

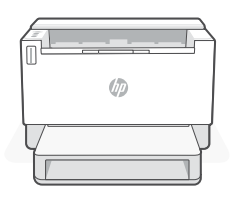

راجع الدليل المرجعي الستكشاف أخطاء Fi-Wi وإصالحها. في حالة توصيل الطابعة بشبكة Fi-Wi، يجب أن يكون الكمبيوتر أو الجهاز المحمول بالقرب من الطابعة أثناء الإعداد.

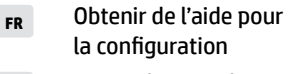

Como obter ajuda na configuração **PT**

ابحث عن معلومات ومقاطع الفيديو الخاصة بالإعداد على الإنترنت.

[hp.com/support/printer-setup](https://www.hp.com/support/printer-setup)

Lisez les informations de configuration et regardez les vidéos en ligne.

Encontre informações e vídeos de configuração disponíveis online.

الحصول على المساعدة مع الإع*د*اد

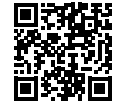

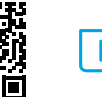

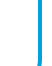

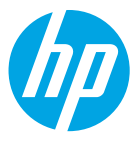

The Apple logo is a trademark of Apple Inc., registered in the U.S. and other countries. App Store is a service mark of Apple Inc. Android, Google Play, and the Google Play logo are trademarks of Google Inc. © Copyright 2021 HP Development Company, L.P.

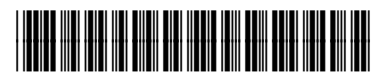

381V4-90016

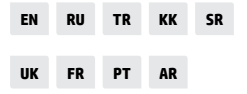

Printed in Vietnam Imprimé au Vietnam